BITGET交易所官网下载(纯净版本v3.1.5)方法

Andriod 系统安装教程

1、登录官网,点击 "Android" 安装包,下载完成后按照系统引导安装即可。

2、当您在安装或使用过程中遇到任何问题,请点击 "帮助" 联系客服。

iOS系统安装教程

1、准备一个非限制国家或地区 (美国、中国香港等) 的 Apple ID, 在 App Store 切换 Apple ID。

2、打开 App Store

应用,点击右上角的头像,退出登录,使用美国或香港地区的 Apple ID 登录。(如果提示"无法登录",可能是您近期切换账号过于频繁。您可以更换 ID 或者几小时后重试。如果 ID 被锁定,则需要进行验证或更换 ID 后再试。)

 3、登录成功后,会自动跳转至 ID 对应地区的 App Store。在 App Store 中搜索"Bitget",点击"GET"即可开始安装。

4、回到桌面即可看到 Bitget App 已安装成功。

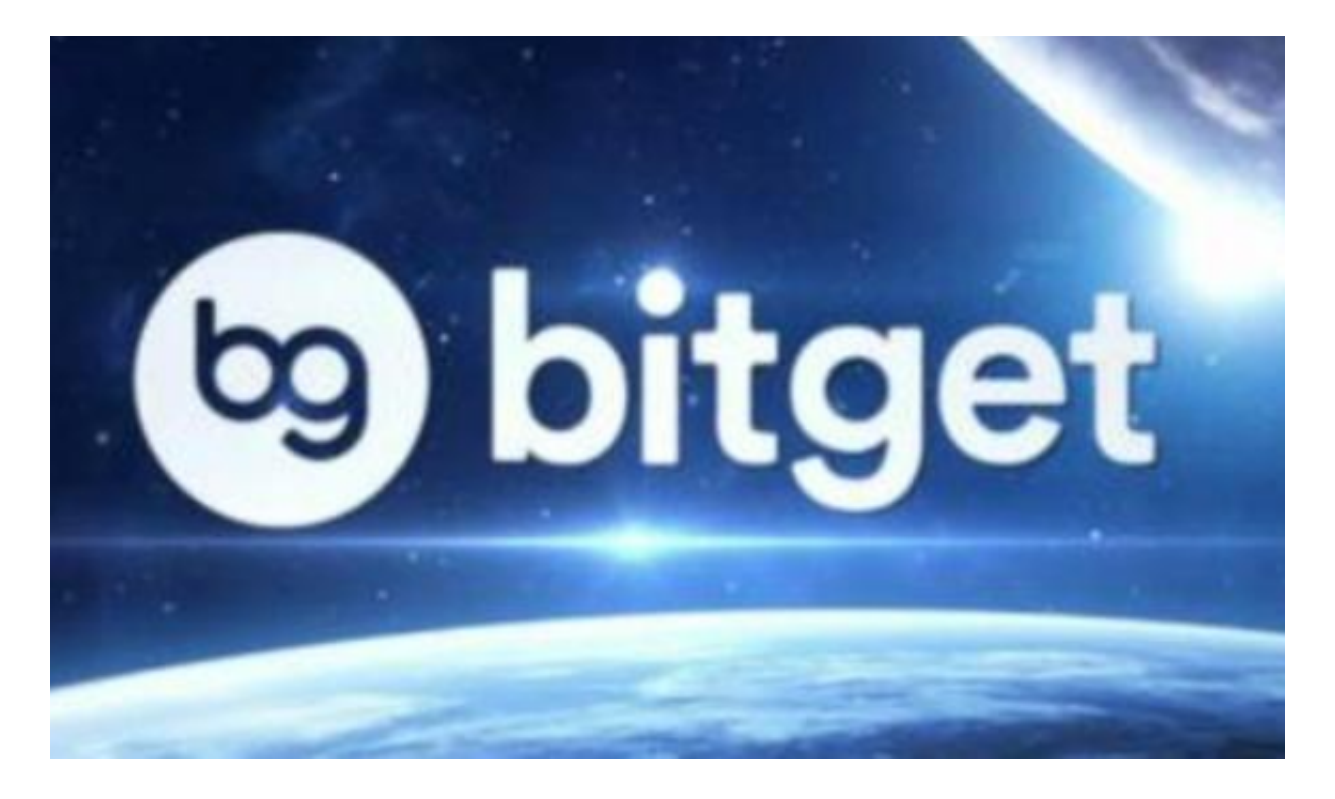

BITGET交易所APP使用注意事项

1. 下载官方客户端

 在下载Bitget安卓客户端时,请务必下载官方的应用程序,以免下载到模拟器或不 受信任的应用程序,导致您的数字资产安全受到威胁。您可以通过访问Bitget官方 网站以及其他可靠的应用商店来下载应用程序。

2. 检查权限

 在下载Bitget安卓客户端之前,建议您仔细检查应用程序的权限,以确保无法访问 或不必要的权限已被禁用。您可以在安装或使用之前查看应用程序的权限设置选项

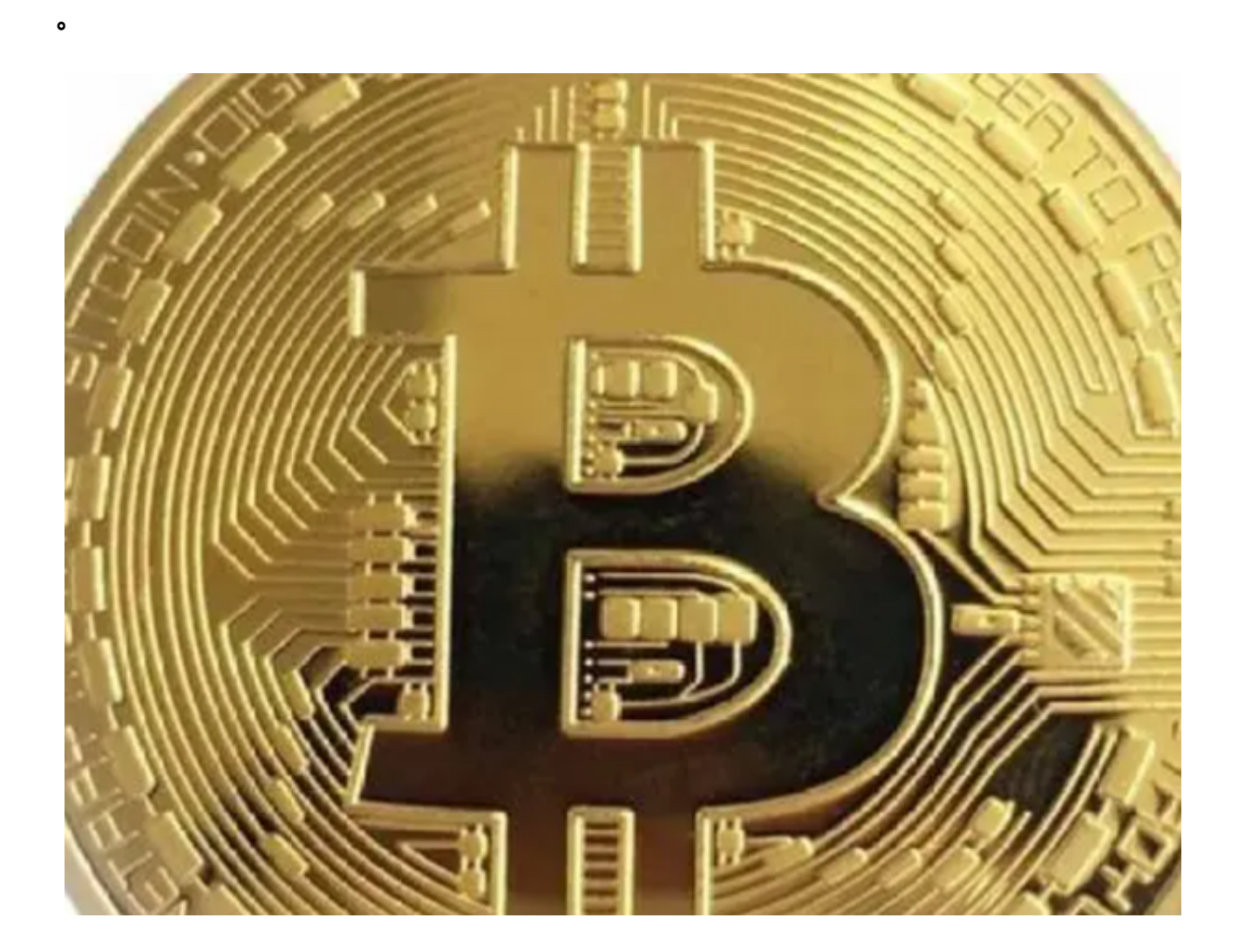

3. 更新应用程序

为了保障您的数字资产安全,Bitget平台会定期更新应用程序,以增强应用程序的 安全性和性能。因此,在使用Bitget安卓客户端时,请确保您已经安装最新版本的 应用程序,以获得最佳的交易体验。

4. 保护账户信息

 在使用Bitget安卓客户端时,请保护您的账户信息,如密码和密钥信息。如果您发 现您的账户信息已被泄露或盗窃,请及时联系Bitget客服人员以及采取必要的措施 ,以保护您的数字资产安全。

5. 遵守交易规则

 作为数字货币交易平台,Bitget平台有相应的交易规则和操作指南。请务必在使用 Bitget安卓客户端之前仔细阅读交易规则和指南,并确保您在使用应用程序时已经 遵守了相关规定。

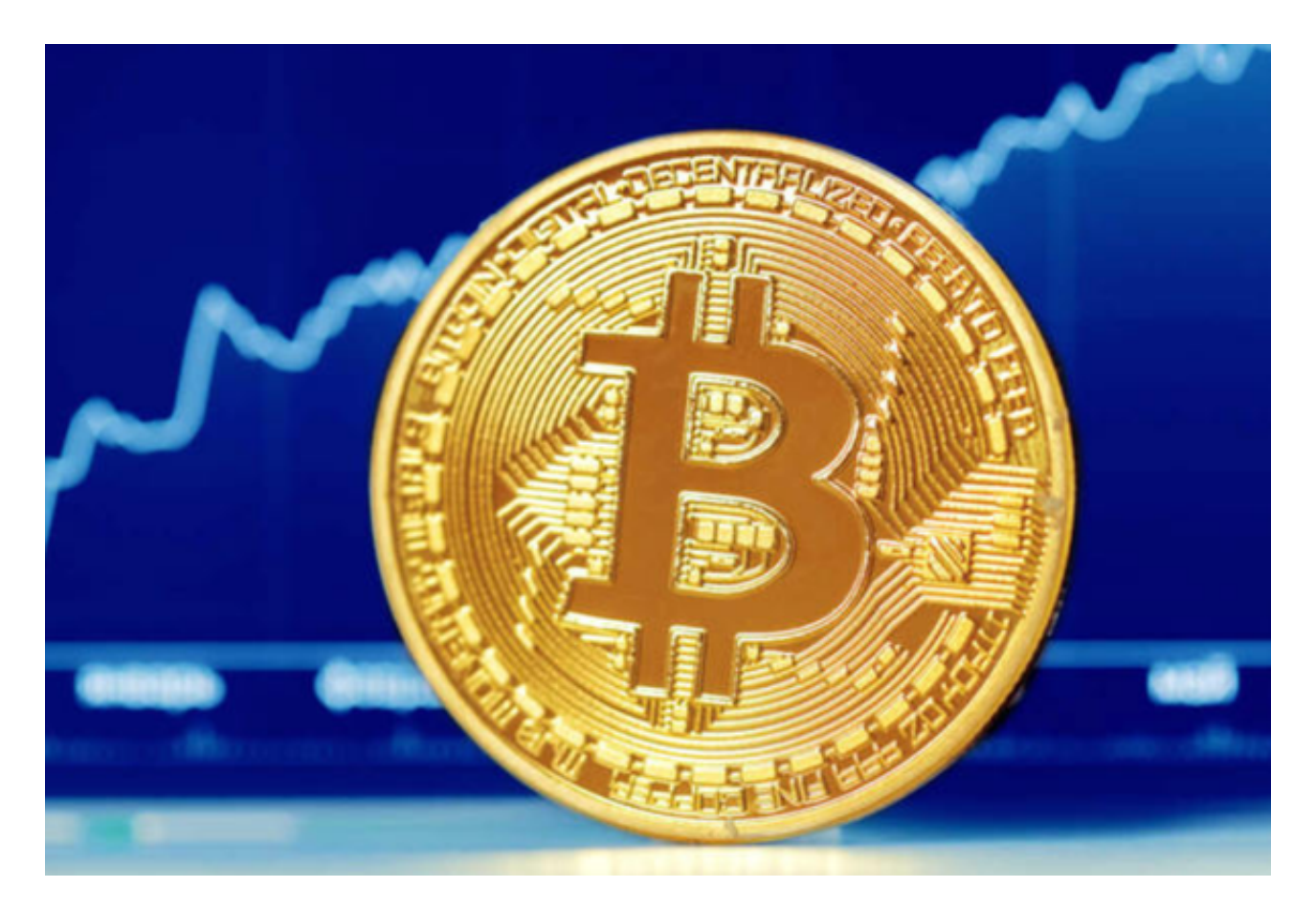

 BITGET交易所官网下载(纯净版本v3.1.5)方法已经总结完了,想要随时随地实 现交易,推荐各位投资者下载BITGET交易所APP!